# Configuration du routeur de périphérie SD-WAN pour le déploiement en ligne

## Table des matières

**Introduction** Conditions préalables **Exigences** Composants utilisés Informations générales Diagramme du réseau **Configurations Vérification** Informations connexes

# Introduction

Ce document décrit comment configurer Cisco SD-WAN Edge avec le transport MPLS pour accéder aux contrôleurs Cisco SD-WAN sur Internet via la périphérie WAN CC en ligne.

# Conditions préalables

## **Exigences**

Cisco recommande de connaître les sujets suivants :

- Réseau étendu défini par logiciel Cisco (SD-WAN)
- Routage

## Composants utilisés

Les informations contenues dans ce document sont basées sur les versions de matériel et de logiciel suivantes :

- Cisco vManage version 20.6.5.2
- Routeur Cisco WAN Edge version 17.06.05

The information in this document was created from the devices in a specific lab environment. All of the devices used in this document started with a cleared (default) configuration. Si votre réseau est en ligne, assurez-vous de bien comprendre l'incidence possible des commandes.

## Informations générales

Dans un déploiement de périphérie WAN DC en ligne, le trafic de contrôle entrant du MPLS doit atteindre les contrôleurs SD-WAN sur Internet. Le trafic peut être routé entre MPLS et Internet dans VPN 0.

Dans ce cas, la configuration du tunnel doit être supprimée des interfaces physiques MPLS et Internet et placée sur deux interfaces de bouclage distinctes.

## Diagramme du réseau

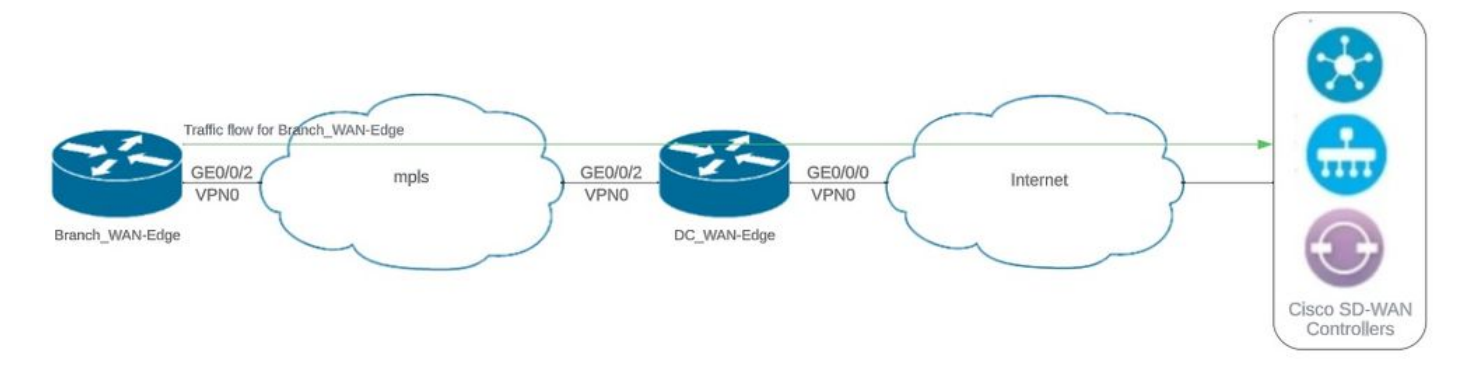

Topologie du réseau

## **Configurations**

Dans ce déploiement, le périphérique de périphérie WAN de la filiale doit accéder aux contrôleurs via la périphérie WAN du data center. Dans ce scénario, une interface physique supplémentaire est ajoutée dans le VPN 0 sur la périphérie WAN CC et les tunnels sont déplacés de l'interface physique vers l'interface de bouclage.

Le déplacement du tunnel de l'interface physique à l'interface de bouclage permet au routeur de périphérie WAN CC d'agir comme un transit pour le trafic de la périphérie WAN CC et du routeur de périphérie WAN de filiale. Il doit y avoir une connectivité entre les adresses IP de bouclage et les contrôleurs pour former le plan de contrôle et de données.

Cette sortie capture la configuration de l'interface WAN de périphérie CC :

```
interface GigabitEthernet0/0/0
  ip address 10.201.186.175 255.255.255.224
  no shutdown
!
interface GigabitEthernet0/0/2
  description connection to Branch_WAN-Edge
  ip address 192.168.20.21 255.255.255.252
  no shutdown
!
interface Loopback1
  description wan_color_green
  ip address 192.168.20.2 255.255.255.255
  no shutdown
!
interface Loopback2
  description wan_color_custom2
```

```
 ip address 192.168.20.10 255.255.255.255
 no shutdown
!
```
Le résultat suivant capture la configuration du tunnel de périphérie WAN CC :

```
DC_WAN-Edge#sh sdwan running-config sdwan
sdwan
  interface Loopback1
    tunnel-interface
      encapsulation ipsec weight 1
      no border
      color green
      no last-resort-circuit
      no low-bandwidth-link
      max-control-connections 1
      no vbond-as-stun-server
      vmanage-connection-preference 5
      port-hop
      carrier                       default
   nat-refresh-interval 5
   hello-interval 1000
   hello-tolerance 12
      no allow-service all
      no allow-service bgp
      allow-service dhcp
      allow-service dns
      allow-service icmp
      no allow-service sshd
      no allow-service netconf
      no allow-service ntp
      no allow-service ospf
      no allow-service stun
      allow-service https
      no allow-service snmp
      no allow-service bfd
    exit
  exit
  interface Loopback2
   tunnel-interface
    encapsulation ipsec weight 1
    no border
    color custom2 restrict
    no last-resort-circuit
    no low-bandwidth-link
    max-control-connections 1
    no vbond-as-stun-server
    vmanage-connection-preference 5
    port-hop
    carrier default
    nat-refresh-interval 5
    hello-interval 1000
    hello-tolerance 12
    no allow-service all
    no allow-service bgp
    allow-service dhcp
    allow-service dns
    allow-service icmp
```

```
 no allow-service sshd
    no allow-service netconf
    no allow-service ntp
    no allow-service ospf
    no allow-service stun
    allow-service https
    no allow-service snmp
    no allow-service bfd
  exit
 exit
!
```
Le résultat suivant capture la configuration du tunnel Branch\_WAN-Edge :

```
Branch_WAN-Edge#sh sdwan run sdwan
sdwan
  interface GigabitEthernet0/0/2
    tunnel-interface
      encapsulation ipsec weight 1
      no border
      color custom2
      no last-resort-circuit
      no low-bandwidth-link
      no vbond-as-stun-server
      vmanage-connection-preference 5
      port-hop
   carrier default
   nat-refresh-interval 5
   hello-interval 1000
   hello-tolerance 12
      no allow-service all
      no allow-service bgp
      allow-service dhcp
      allow-service dns
      allow-service icmp
      no allow-service sshd
      no allow-service netconf
      no allow-service ntp
      no allow-service ospf
      no allow-service stun
      allow-service http
      no allow-service snmp
      no allow-service bfd
    exit
  exit
!
```
# Vérification

Le résultat suivant capture la connectivité du plan de contrôle pour DC\_WAN-Edge.

PEER PEER CONTROLLER PEER PEER PEER SITE DOMAIN PEER PRIV PEER PUB GROUP TYPE PROT SYSTEM IP ID ID PRIVATE IP PORT PUBLIC IP PORT ORGANIZATION LOCAL COLOR PROXY STATE UPTIME ID ----------------------------------------------------------------------------------------------------

vsmart dtls 10.10.10.2 1 1 10.201.186.172 12346 10.201.186.172 12346 rch\_sdwan\_lab custom2 No up 0:00:00:37 0 vsmart dtls 10.10.10.2 1 1 10.201.186.172 12346 10.201.186.172 12346 rch\_sdwan\_lab green No up 0:00:00: vmanage dtls 10.10.10.1 1 0 10.201.186.171 12746 10.201.186.171 12746 rch\_sdwan\_lab green No up 0:00:00

Le résultat suivant capture la connectivité du plan de contrôle pour Branch\_WAN-Edge.

Branch\_WAN-Edge#show sdwan control connections PEER PEER CONTROLLER PEER PEER PEER SITE DOMAIN PEER PRIV PEER PUB GROUP TYPE PROT SYSTEM IP ID ID PRIVATE IP PORT PUBLIC IP PORT LOCAL COLOR PROXY STATE UPTIME ID ---------------------------------------------------------------------------------------------------- vsmart dtls 10.10.10.2 1 1 10.201.186.172 12346 10.201.186.172 12346 custom2 No up 0:00:00:20 0 vmanage dtls 10.10.10.1 1 0 10.201.186.171 12346 10.201.186.171 12346 custom2 No up 0:00:00:22 0

Le résultat suivant capture la connectivité du plan de données pour DC\_WAN-Edge. La couleur locale verte crée une session BFD avec les périphériques de périphérie distants.

DC WAN-Edge#sh sdwan bfd sessions SOURCE TLOC REMOTE TLOC DST PUBLIC DST PUBLIC DETECT TX SYSTEM IP SITE ID STATE COLOR COLOR SOURCE IP IP PORT ENCAP MULTIPLIER INTERVAL(msec UPTIME TRANSITIONS ---------------------------------------------------------------------------------------------------- 10.10.10.60 60 up green biz-internet 192.168.20.2 10.201.186.167 12346 ipsec 7 1000 0:00:06:37 6 10.10.10.20 20 up green biz-internet 192.168.20.2 10.201.186.180 12346 ipsec 7 1000 0:00:06:37 6 10.10.10.5 5 up green default 192.168.20.2 10.201.186.181 12346 ipsec 7 1000 0:00:06:37 6 10.10.10.10 10 up green gold 192.168.20.2 10.201.186.182 12346 ipsec 7 1000 0:00:06:37 6

Le résultat suivant capture la connectivité du plan de données pour Branch\_WAN-Edge. La couleur locale custom2 crée une session BFD avec des périphériques de périphérie distants.

Branch\_WAN-Edge#sh sdwan bfd sessions SOURCE TLOC REMOTE TLOC DST PUBLIC DST PUBLIC DETECT TX SYSTEM IP SITE ID STATE COLOR COLOR SOURCE IP IP PORT ENCAP MULTIPLIER INTERVAL(msec) UPTIME TRANSITION ---------------------------------------------------------------------------------------------------- 10.10.10.5 5 up custom2 default 192.168.20.22 10.201.186.181 12346 ipsec 7 1000 0:00:07:37 2 10.10.10.10 10 up custom2 gold 192.168.20.22 10.201.186.182 12346 ipsec 7 1000 0:00:07:37 2 10.10.10.20 20 up custom2 biz-internet 192.168.20.22 10.201.186.180 12346 ipsec 7 1000 0:00:07:37 2 10.10.10.60 60 up custom2 biz-internet 192.168.20.22 10.201.186.167 12346 ipsec 7 1000 0:00:07:37 2

Informations connexes

• [Guide de conception SD-WAN de Cisco](/content/en/us/td/docs/solutions/CVD/SDWAN/cisco-sdwan-design-guide.html)

#### À propos de cette traduction

Cisco a traduit ce document en traduction automatisée vérifiée par une personne dans le cadre d'un service mondial permettant à nos utilisateurs d'obtenir le contenu d'assistance dans leur propre langue.

Il convient cependant de noter que même la meilleure traduction automatisée ne sera pas aussi précise que celle fournie par un traducteur professionnel.